## メディアネットワーク演習Ⅱ

-HTML 5 について-

メディア創生学研究室

2023 年 6 月 26 日

1. HTML 5 とは何か

HTML 5 とは、HTML(HyperText Markup Language)の標準化団体である W3C(World Wide Web Consortium)が 2010 年に策定した HTML のバージョン 5 の事を指す。 HTML 5 の特徴の中でも構造化タグと動画編集タグの追加が大きな特徴である。

<特徴例>

・header, footer, article など、ヘッダー、フッター、記事部分の区別が明瞭になった。 ・audio, video, canvas タグによる動画編集が可能になった。

2. プログラミング環境

Web ブラウザ: Google Chrome, Safari など (なんでもいいですがこちらでは Chrome で確認します。) Editor: メモ帳, テキストエディタ, Sublime, Atom, Terapad など

## 3. HELLO HTML 5

⚫ 文書型宣言

初めに、「これから HTML 5 で記述する」という宣言をする。このような宣言を文 書型宣言という。ここでは、以下のように記述すればよい。

 $\langle$ !doctype html>

● 「html 要素」の記述

文書型宣言の後、「html 要素」を記述する。html 要素は、文書が HTML 文書である ことを宣言する要素である。

 $\langle$ *doctype html* $\rangle$  $\langle$ html lang="ja">

 $\langle$ /html $\rangle$ 

要素は、開始タグくヘン・内容·終了タグ</~>の3つから構成されることになる。

ここでは<html lang="ja">が開始タグ、</html>が終了タグに該当する。開始タグと 終了タグに挟まれる部分が内容として扱われる。

また、開始タグ内の「lang="ja"」は、要素内の文書や言語を日本語に指定すること を意味する。

● html 要素内への head 要素と body 要素の追加

head 要素は、文書のヘッダ情報を記述する場所である。検索エンジンやブラウザなど への様々な情報が記述されるが、基本的にブラウザの表示枠には表示されない。

body 要素は、文書の内容全体を記述する場所である。ここで記述された内容はブラ ウザの表示枠に表示され、目で見える形として現れる。

 $\langle$ !doctype html>  $\langle$ html lang="ja">  $\langle head \rangle$ 

> </head>  $\langle body \rangle$

 $\langle$ body $\rangle$ 

 $\langle$ /html $\rangle$ 

ここまで記述したものを、"index.html"というファイル名で保存しておく。

● 文書の文字コードの指定

文字コードを指定するには、head 要素内で meta 要素を記述する。meta 要素は、文書 に関する情報(メタデータ)を指定する時に使用する。ここでは charset 属性を設定し、 文書の文字のデジタルデータの羅列を変換するエンコーディング方法を指定する。

以下のように記述することで、文字コードとして「UTF-8」が指定される。(shift\_jis や euc-jp でもよい)

```
\langle!doctype html>
\langlehtml lang="ia">
       \langle head \rangle\langlemeta charset="UTF-8">
       </head>
```

```
\langle body \rangle
```

```
\langle/body>
```
 $\langle$ /html $\rangle$ 

● 文書タイトルの記述

文書のタイトルを記述するには、head 要素内で title 要素を記述する。title 要素内で記 述された内容は、基本的にブラウザ上でタイトルバーとして表示されることになる。 以下のように記述することで、「HELLO HTML5」というタイトルに指定される。

```
\langle!doctype html\rangle\langlehtml lang="ja">
       \langle head \rangle\langlemeta charset="UTF-8">
```

```
\langle title \rangleHELLO HTML5\langle \langle title \rangle
```
</head>  $\langle body \rangle$ 

 $\langle$ /body>

 $\langle$ /html $\rangle$ 

```
● 文書の内容の記述
```
body 要素内に文章を記述することで、ブラウザの表示枠に表示する文章を指定する。 以下のように記述することで、「こんにちは、HTML5。」という文章がブラウザ上 で表示されることになる。

```
\langle!doctype html>
\langlehtml lang="ja">
       \langle head \rangle\langlemeta charset="UTF-8">
                    \langle title \rangleHELLO HTML5\langle \langle title \rangle</head>
        \langle body \rangleこんにちは、HTML5。
       \langle/body>
\langle/html\rangle
```
## ● Web ブラウザによる実際の表示

編集を終えた html ファイルは、Web ブラウザで開くことで実際に見える Web ページ の形式に変換される。これまで編集してきた"index.html"を Google Chrome で表示す ると以下のようになる。

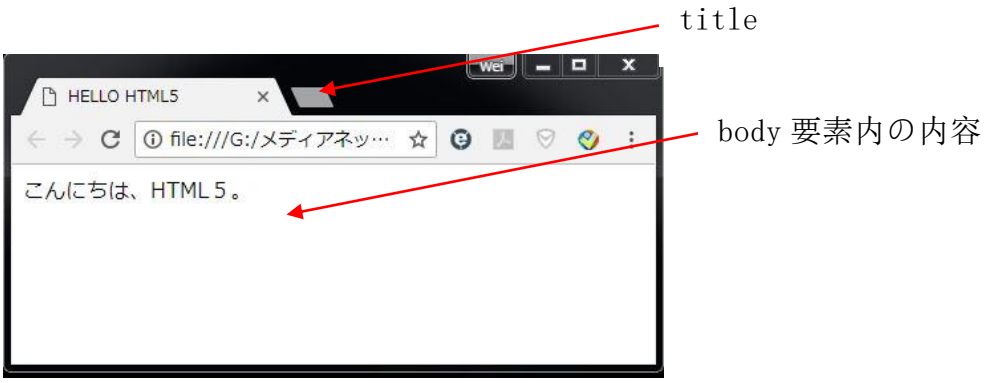

4. HTML 5 の要素

上記の"index.html"での例に使った要素は 5 種類ある(html, head, meta, title, body)。 これら以外にも、HTML 5 には様々な要素がある。

以下の表に HTML 5 で使用できる要素の一部を示す。

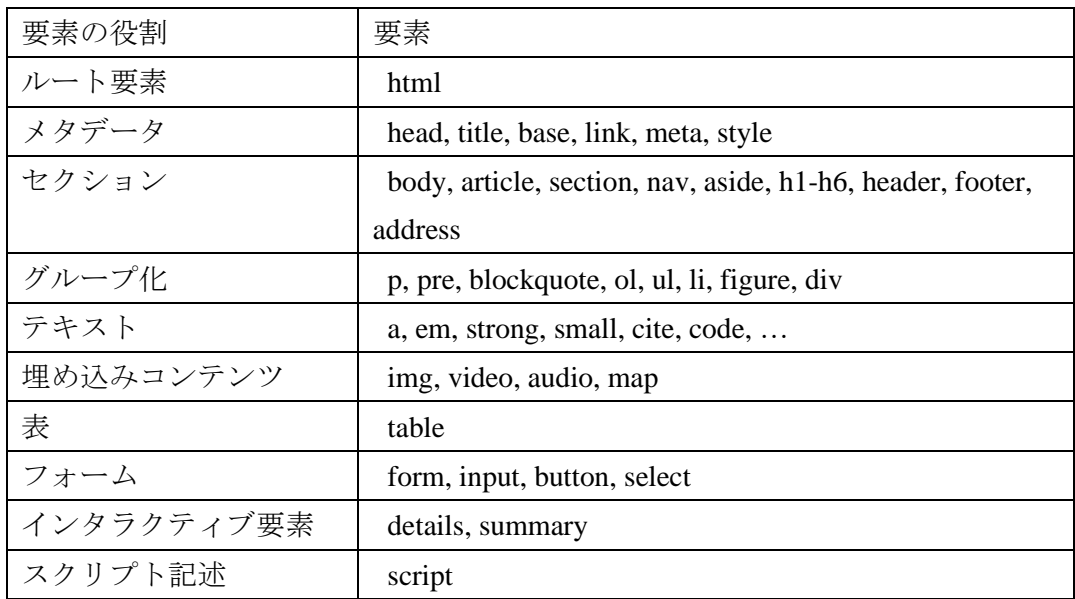

※HTML 5 には他にも沢山の要素がある。

完全版はこちらを参照のこと: <http://html5.cyberlab.info/elements/>

今回の演習目標は、HTML 5 の各要素の簡単な使い方を練習することである。 これから、要素の使い方を練習する。HTML 5 には様々な要素があるため、使用した い要素を各自練習するように。

なお今回の内容については、レポートとして提出する必要はない。

また今回は HTML 5 に関する演習であり、CSS や JavaScript の内容についてはメディ アネットワーク実験のほうで扱う予定である。

各要素を扱う HTML ファイルのサンプルが"sample2"フォルダにある。フォルダの 内容は以下の図のようになっている。

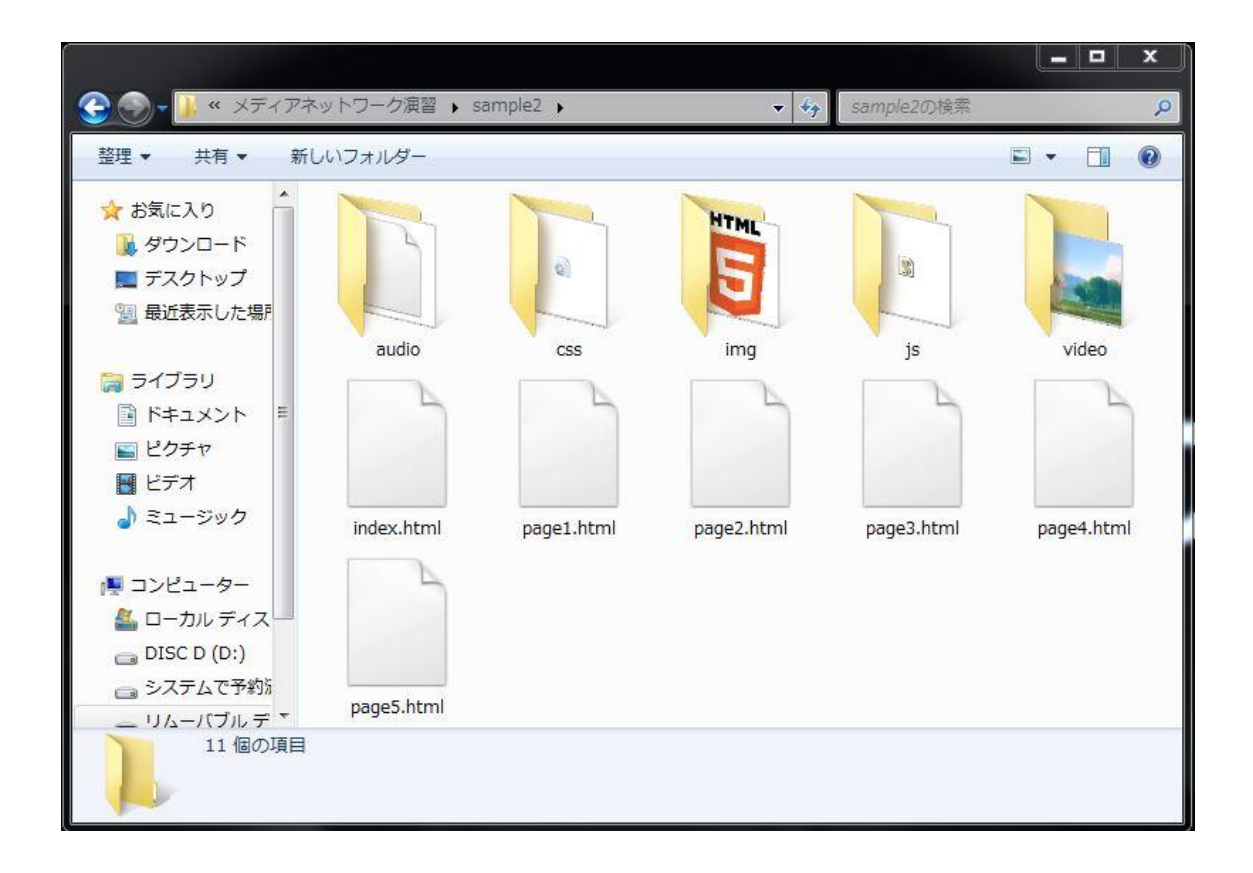

page1.html:グループ化要素の簡単な例。 page2.html:テキスト要素の簡単な例。 page3.html:埋め込みコンテンツ要素の簡単な例。 page4.html:表要素の簡単な例。 page5.html:Form 要素の簡単な例。

また、"index.html"を次の図に示す。このページで使っている要素については、html ファイル内のコメントで説明されている。「<!--」と「-->」で括られた部分がコメン トとなっている。

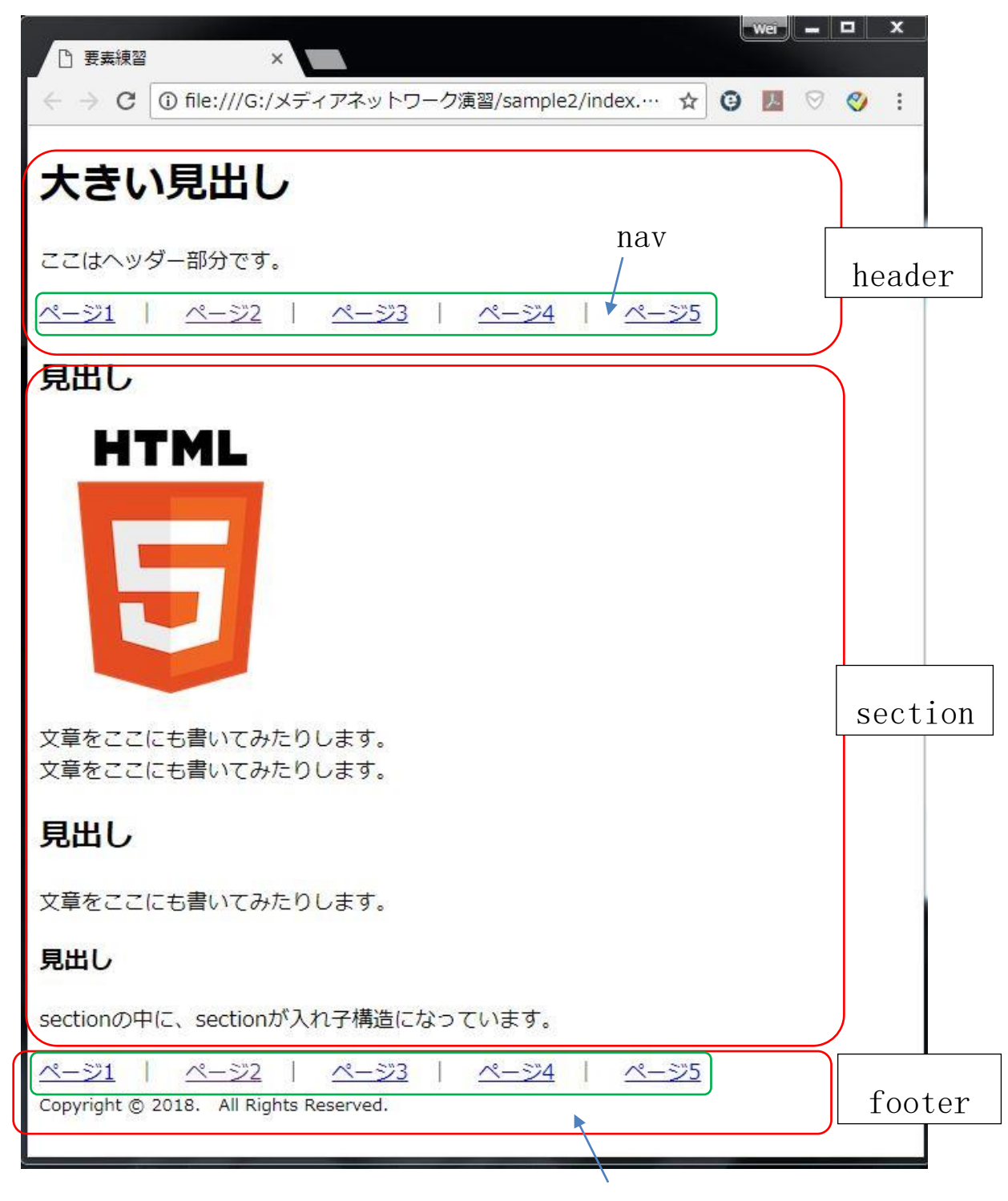